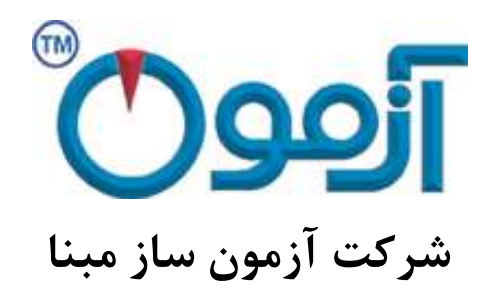

**طراحی و ساخت لوازم آزمایشگاهی**

**مکانیک خاک و مقاومت مصالح**

# **دستگاه تک محوری اتوماتیک**

**مدل: 686 SO**

زمستان 95

فهرست:

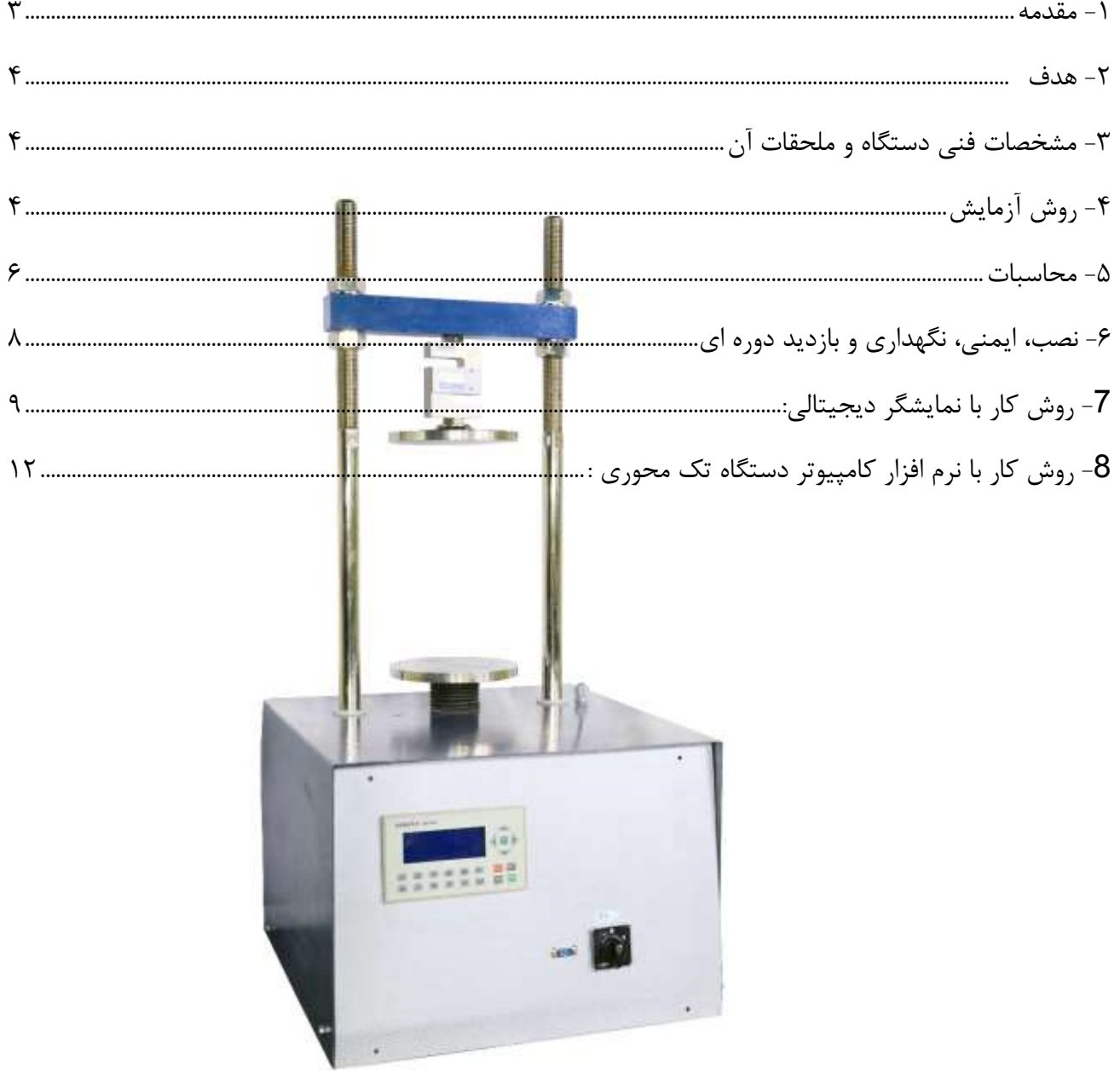

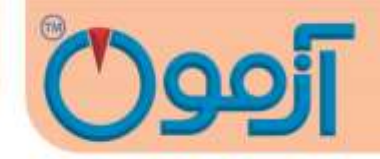

# **دستگاه تک محوری اتوماتیک**

**مدل686: SO**

**استاندارد:**

## ASTM D2166

## <span id="page-2-0"></span>**-1 مقدمه**

با استفاده از اين دستگاه مقاومت فشاری تک محوری خاک های چسبنده دست نخورده و يا دست خورده با استفاده از روش تنش کنترل شده يا کرنش کنترل شده، اندازهگیری میشود. در اين آزمايش مقدار تقريبی مقاومت خاکهای چسبنده بر حسب تنشهای کل اندازهگیری میشود. اين آزمايش تنها بر روی خاکهای چسبنده که به واسطه تغییر شکل در حین بارگذاری زهکشی نشوند و پس از حذف فشار همه جانبه دارای مقاومت ذاتی باشند، قابل ا نجام است. از جمله اين خاکـها میتوان به خاکـهای رســی يا خاکـهای ســيمانی شــده اشــاره کرد. نتيجه اين آزمايش بر روی خاکهای خشک و کلوخهای، ترک دار، خاکهای سیلتی، خاکهای آلی و ما سهای قابل اعتبار نیست. همچنین این آزمايش جايگزين آزمايش سه محوری به روش (2850D - ASTM(UU نیست.

طبق تعریف مقاومت فشاری تک محوری برابراست با بار محوری که بر واحد سطح نمونه استوانهای یا منشوری شکل خاک وارد میشود و باعث شکست آن میگردد. برای انجام اين آزمايش، مقاومت فشاری تک محوری عبارت است از حداکثر نیروی وارد بر سطح وقتی که 15٪ کرنش محوری انجام گیرد.

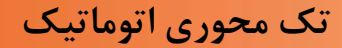

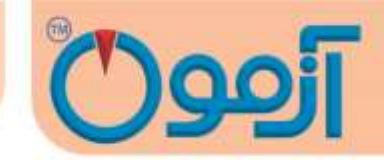

#### <span id="page-3-0"></span>**-2 هدف**

هدف از اين آزمايش تعیین مقاومت محصور نشده خاک تحت شرايط طبیعی می باشد.

- <span id="page-3-1"></span>**-3 مشخصات فنی دستگاه و ملحقات آن**
	- ولتاژv 220 ، تک فاز، Hz 50

- موتور گیربکس آلمانی مارکGefec بدون لرزش وبا ايجاد حرکت يکنواخت از 0/01 تا min/mm5

- دارای قابلیت تست نمونههايی با ابعاد mm،75 ،50 .38

)L×W×H(=400\*230\*550 mm :ابعاد -

- لودسل نیرو(proving ring) به ظرفیت 500kg ( با دقت 100 گرم)

- کرنش سنج تغییر شکل با دقت mm0/01

- جک بارگذاری : دسـتگاه فشـار شـامل يک پايه سـنگين مجهز به يک جک گيربکســي جهت بارگذاری و قاب بارگذاری میباشد.

# <span id="page-3-2"></span>**-4 روش آزمایش**

اين آزمايش به دو طريق تنش کنترل شده و کرنش کنترل شده صورت میپذيرد. معموال از آزمايش کرنش کنترل شده به دلیل ساده تر بودن نسبت به تنش کنترل شده، استفاده میشود.

روش انجام آزمايش به طريقه کنترل شده به شرح زير میباشد:

Tel: 021-61907

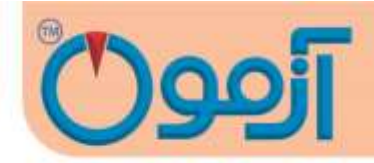

-1 نمونه درصفحه پا يینی به گونهای قرار میگیرد که محور عمودی آن نزديک مرکز بارگذاری باشد. صفحه بااليی تا اندازهای پايین آورده میشود که بدون اعمال بار صرفا بر سطح نمونه در تماس باشد.

- اگر را ستای نمونه بر صفحه های د ستگاه عمود نبا شد، خیلی زود منحنی تنش کرنش به حالت افقی خود نزديک میشود.

-2 سپس بارگذاری به گونهای شروع میشود که سرعت بارگذاری در حدود 0.5 تا 2 درصد کرنش محوری در دقیقه باشد.

3- قرائتهای بارگذاری را در کرنش 0.0 ،0.2 ،0.2 ،0.5 ،1 ...، 20 ٪ اندازهگیری شـــود. (به طور کلی تعداد تغییر شکل در زمان بايد به اندازهای باشد که رسم منحنی تنش – کرنش به سادگی انجام پذيرد.) در مدل تمام اتوماتیک برداشت داده خودکار صورت می گیرد و منحنی تنش کرنش ترسیم می گردد.

-4 فشار همچنان بر نمونه اعمال میشود تا آن که ترک در نمونه ظاهر شود يا آن که منحنی تنش – کرنش از مقدار ماکزيمم آن عبور کند. در واقع قرائتها تا جايی که يکی از سه حالت زير اتفاق بیفتد ادامه میيابد:

- بار در نمونه کاهش يابد.
- بار برای 4 قرائت يکسان شود.
- تغییر مکان تا %15 ادامه پیدا کرده باشد.
- -5 زاويه ترک بالفاصله پس از ايجاد ترک خوانده شود.

پس از انجام آزمايش درصد رطوبت نمونه بر اساس توزيع کل نمونه اندازهگیری میشود.

Tel: 021-61907

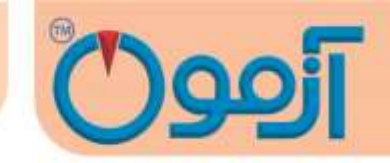

**تذکر:**

- ســرعت بارگذاری به گونهای تنظیم می شــود که مدت زمان لازم برای گســیختگی نمونه در حدود 15 min باشد.
- در صورتی که ت شخیص داده شود که برای نتايج بهتر آزمايش نیاز به سرعت های کمتری ا ست، ا ستفا ده از سرعتهای کمتر بالمانع است.
- به طورکلی م صالح نرمتر که تا لحظه گ سیختگی متحمل کرنش های بزرگتر می شو ند بايد با سرعت بی شتری بارگذاری شوند و برعکس نمونههای ترد يا سفت که تا لحظه گسیختگی متحمل کرنشهای کوچکتری هستند بايد با سرعت کمتری بارگذاری شوند.
	- حرکت نمونه گیر با سرعت يکنواخت همراه با کمترين دست خوردگی باشد.
	- جهت تخلیه نمونه از نمونه گیر بايد همان جهت ورود نمونه به نمونهگیر باشد.
		- ابعاد نمونه با کولیس تا دقت %0/1 بعد مورد نظر اندازهگیری و ثبت شود.
	- درهنگام کار با کولیس توجه ويژه برای آسیب نرساندن به نمونه ضروری است.
		- ترازو بايد دقتی در حد 0/1 % وزن نمونه داشته باشد.

<span id="page-5-0"></span>**-5 محاسبات**

کرنش محوری(18) متناظر با هر قرائت مطابق رابطه زير محاسبه و به نزديک ترين 0/01٪ گرد می شود :

<sub>1</sub>ε= $ΔL/L<sub>0</sub>$ 

که در آن :

Tel: 021-61907

**تک محوری اتوماتیک**

A=A<sub>0</sub> /(1- <sub>1</sub>ε)

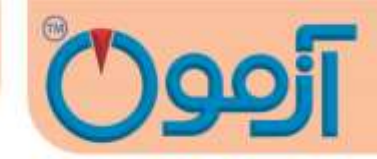

L∆: تغییر طول نمونه خوانده شده از فلومتر (mm( <sup>0</sup>L : طول اولیه نمونه به ازاء هر قرائت سطح مقطع متوسط با رابطه زير محاسبه میشود: که در آن :  $mm^2$  : سطح مقطع اولیه نمونه بر حسب $A_0$  $($ .) : کرنش محوری متناظر با هر قرائت  $_1$ تنش فشاری تا سه رقم اعشار يا Kpa1 مطابق با رابطه زير برای هر قرائت محاسبه میشود: که در آن :

P:نیروی فشاری ( 2 kpa(ton/ft

A : سطح مقطع متوسط متناظر

تنش برشی حداکثر(τ)، نصف تنش فشاری است و از رابطه زير بدست میآيد:

$$
\tau = P/2A
$$

 $\sigma_c = P/A$ 

Tel: 021-61907

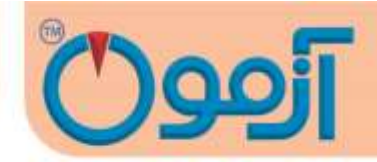

در صـورت لزوم نمودار تغییرات تنش فشــاری (محور قائم) و کرنش محوری (محور افقی ) ترســیم میشــود. حداکثر تنش فشـــاری يا تنش فشـــاری متناظر با 15٪ کرنش محوری ( هر کدام که زودتر اتفاق بیفتد) به عنوان مقاومت فشاری محصور نشده در نظر گرفته میشود.

> <span id="page-7-0"></span>**-6 نصب، ایمنی، نگهداری و بازدید دوره ای نصب و ایمنی :**

- دقت در تراز بودن دستگاه
- استفاده از پريزهای ارت دار جهت عدم خطر برق گرفتگی
- کتیبه در وضـعیتی قرا گیرد که ضــمن قرار دادن نمونه، صــفحه بارگذاری در پايین ترين نقطه قرار گیرد.( میکرو سوئیچ پايین سیستم را قطع کند.(
	- کتیبه باال طوری در محل خود محکم شود که محل اتصال زير رينگ به صفحه باال در يک راستا باشد.
		- قبل از شروع آزمايش جک بارگذاری به پايین ترين قسمت خود منتقل گردد.
- در دستگاه تک محوری در پايين ترين موقعيت حرکت پيستون يک ميکروسويچ محدود کننده نصب شده اسـت تاپیسـتون درزمان حرکـــــت به سـمت پايین نتواند از اين حد تجاوز کند. درنتیجه به قاب دسـتگاه لطمهای وارد نمیشود.

**نگه داری و بازدید دورهای:**

- پاک نمودن صفحات بارگذاری

- کنترل سر و صدای کارکرد ماشین. در صورت افزايش غیر متعارف با گروه صنعتی آزمون تماس گرفته شود.

Tel: 021-61907

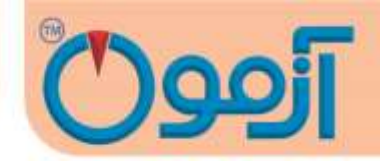

- دستگاه دارای يک سال گارانتی و 10 سال خدمات پس از فروش می باشد.

<span id="page-8-0"></span>**-7 روش کار با نمایشگر دیجیتالی:**

برای شروع آزمايش اپراتور دستگاه را از طريق کلید 1-0 جلوی نمايشگر روشن نموده و صفحه زير ظاهر می شود .

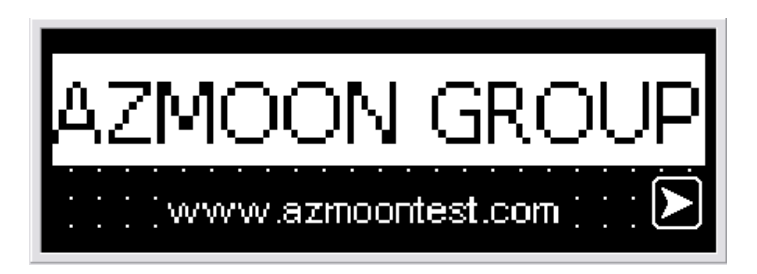

با زدن دکمه فلش سبز رنگ سمت راست وارد صفحه منو می شويم

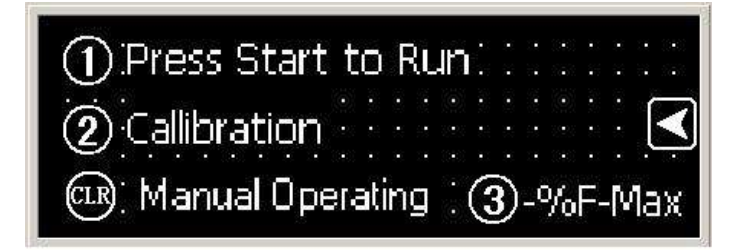

صفحه منو شامل 3 قسمت می باشد که عبارتند از : دکمه  $\left(\widehat{1}\right)$  برای ورود به صفحه آزمايش دکمه  $(2)$  برای ورود به قسمت تنظیمات ( این قسمت مربوط به کارخانه می باشد .) دکمه 3تعیین درصد افت با فشردن کلید 1 وارد صفحه ارسال ديتا به رايانه می شويم .

www.AzmoonTest.com sales@azmoontest.com

Tel: 021-61907

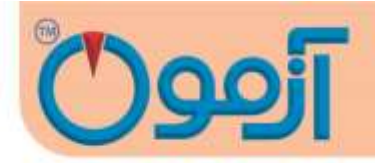

توجه : در صورتیکه فقط ديتاهای آخر آزمايش برای شما مهم باشد و دستگاه را به کامپیوتر متصل نکرده با شید در اين صفحه کاری نداشته و با زدن دکمه فلش سبز رنگ سمت راست مستقیما وارد صفحه آزمايش می شويم .

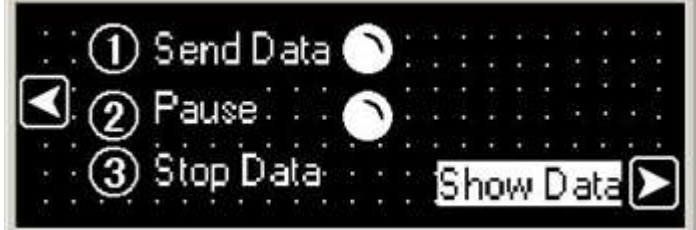

صفحه ارسال ديتا به کامپیوتر شامل 5 قسمت می باشد که عبارتند از : دکمه  $(1)$  شروع ارسال ديتا به کامپيوتر دکمه  $\mathbb C$  توقف برای تعويض نمونه ( در اين حالت ار سال ديتا به کامپيوتر قطع شده و با زدن مجدد آن البته بعد از قرار دادن نمونه جديد ، ديتا دوباره به کامپیوتر ارسال می شود .( دکمه 3پايان ارسال ديتا به کامپیوتر با زدن فلش سبز رنگ سمت راست وارد صفحه آزمايش می شويم . روش کار با اين صفحه به اين صورت است که اپراتور وقتی نمونه اول را در دستگاه قرار داد برای شرو ع آزمايش دکمه 1 را زده و ديتا به کامپیوتر ارسييال می شييود . به صييفحه آزمايش رفته و با زدن دکمه 1 آزمايش را آغاز می کند . پس از انجام آزمايش اول با زدن دکمه CLR دستگاه متوقف می شود . اپراتور می بايست وارد صفحه ارسال ديتا شده و دکمه 2 را بزند تا ارسال ديتا به کامپیوتر به صورت موقت ، قطع شود . نمونه را از دستگاه خارج نمايد . اپراتور بعد از انجام دادن کارهايی که در صفحه ار سال ديتا می باي ست انجام دهد برای شروع هر آزما يش با زدن دکمه فلش سبز رنگ سمت راست وارد صفحه آزمايش می شود .

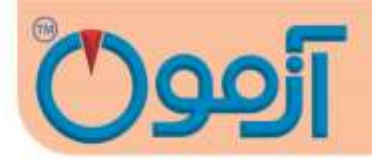

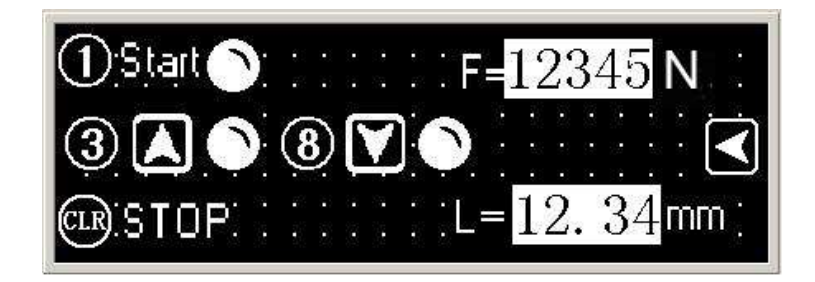

صفحه آزمايش شامل 6 قسمت می باشد که عبارتند از :

برای تنظیم نمونه در دستگاه اپراتور با نگه داشتن دکمه 3 صفحه متحرک دستگاه را به سمت باال و با نگه داشتن دکمه 8 صفحه متحرک را به سمت پايین می برد .

با زدن دکمه 1 آزمايش شروع شده و با زدن دکمه CLR آزمايش متوقف می شود

باکس مقابل N= F مقدار نیروی ماکزيمم اعمال شده به نمونه بر حسب نیوتن ) با دقت 10 نیوتن (

و مقابل mm= L مقدار تراکم ماکزيمم نمونه بر حسب میلیمتر ) با دقت 0.01 میلیمتر ( را نمايش میدهد. با فشردن کلید 3 در صفحه منو وارد صفحه تعیین درصد افت می شويم .

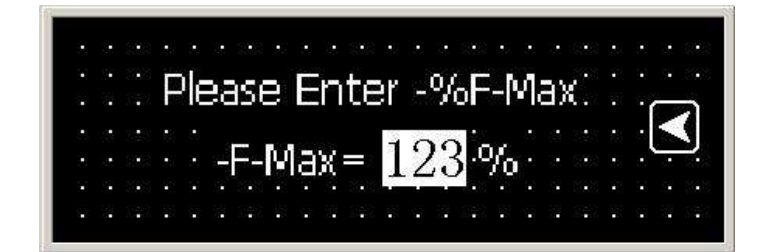

برای تنظیم در صد افت دکمه | sɛт را زده و درصد افت را وارد می کنیم و دکمه <mark>FNT </mark> را می زنیم . با زدن دکمه فلش سبز رنگ سمت چپ وارد صفحه منو می شويم .

Tel: 021-61907

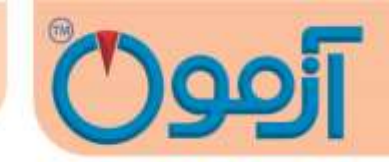

**پیغامها :**

Down switch Limit: فک متحرک دستگاه در نقطه اولیه کورس حرکت خود قرار دارد . Up Switch Limit: فک متحرک دستگاه در انتهای کورس حرکتی خود قرار دارد . :Load Over بیشترين حدی که سنسور نیرو ) Loadcell ) می تواند تحمل نمايد و به مشکل دار نشود. با مشاهده اين پیغام دستگاه بطور اتوماتیک خاموش شده و ديگر نیرويی به نمونه وارد نمی کند .

<span id="page-11-0"></span>**-8 روش کار با نرم افزار کامپیوتر دستگاه تک محوری :**

نرم افزار کامپیوتر د ستگاه تک محوری در محیط اک سل جهت راحتی کار برای اپراتور طراحی شده ا ست . د ستگاه از طريق درگاه سريال و کابل همراه به کامپيوتر متصل می شود . (راهنمای نصب برنامه در  $\rm CD$  همراه دستگاه به صورت فايل تصويری موجود می باشد ). با شروع آزمايش و استارت دستگاه نرم افزار به صورت اتوماتیک منحنی نیرو به تغییرات شکل نمونه را ر سم می کند و با ار سال ديتا به کامپیوتر نتايج نهايی و گرافهای مربوطه ر سم شده و اپراتور می تواند فايل آزمايش مورد نظر را ذخیره نموده و نگهداری نمايد .

در برنامه اکسل در رايانه می بايست موارد زير را رعايت نمائید :

ابعاد و مشخصات نمونه را در کادر زير وارد نمايید.

پس از انجام آزمايش مدول و تنش با توجه به داده های ورودی و ابعاد نمونه محاسبه و ترسیم می گردد.

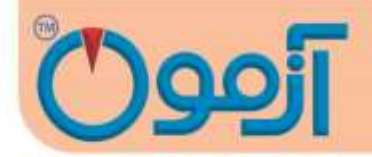

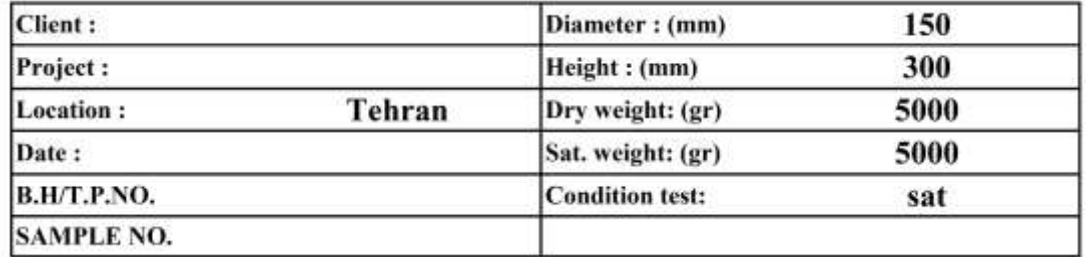

### DEFORMABILITY MODULUS OF UNIAXIAL COMPRESSION

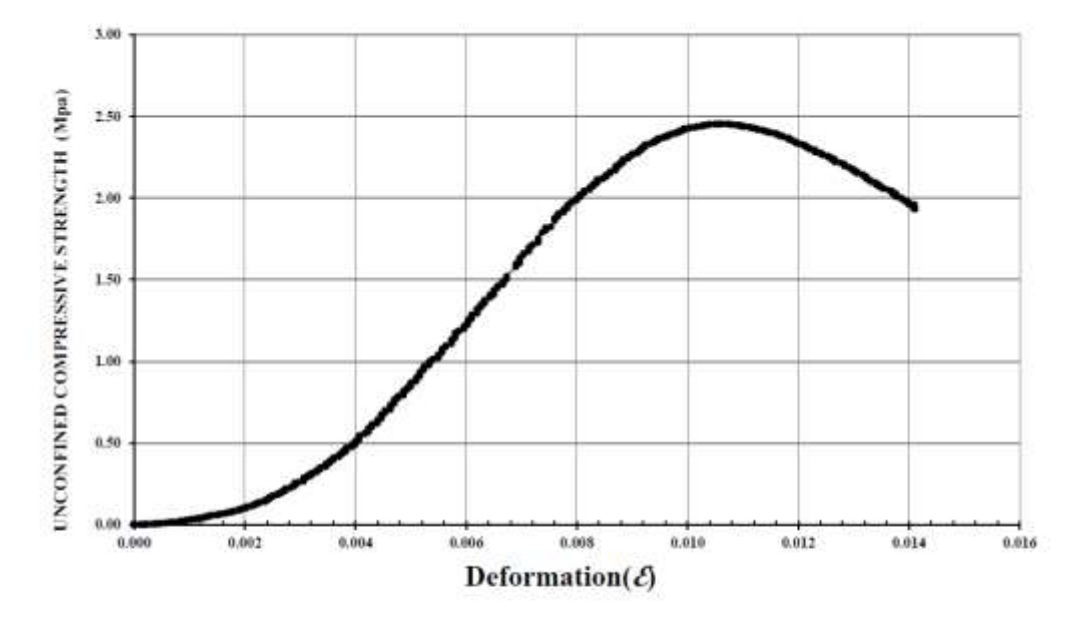

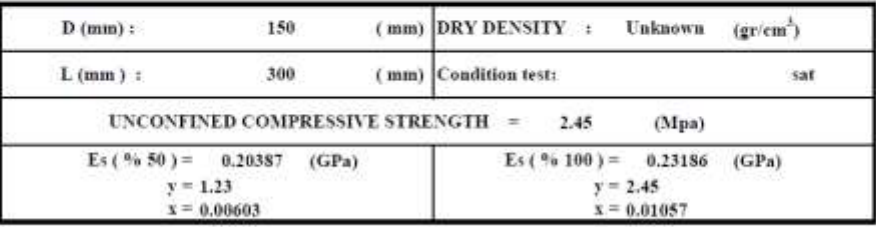

Confirmed by :

Supervised by :

Performed by:

www.AzmoonTest.com sales@azmoontest.com

Tel: 021-61907